# Inspiron 22 3000 Setup and Specifications

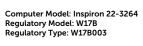

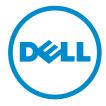

# Notes, cautions, and warnings

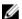

**NOTE**: A NOTE indicates important information that helps you make better use of your computer.

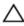

CAUTION: A CAUTION indicates either potential damage to hardware or loss of data and tells you how to avoid the problem.

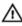

WARNING: A WARNING indicates a potential for property damage, personal injury, or death.

© 2016 Dell Inc. All rights reserved. This product is protected by U.S. and international copyright and intellectual property laws. Dell and the Dell logo are trademarks of Dell Inc. in the United States and/or other jurisdictions. All other marks and names mentioned herein may be trademarks of their respective companies.

2016-06

Rev. A00

# **Contents**

| Set up your computer             | 4  |
|----------------------------------|----|
| Views                            | 9  |
| Front                            |    |
| Left                             |    |
| Right                            |    |
| Back                             | 12 |
| Specifications                   | 13 |
| Dimensions and weight            | 13 |
| System information               | 13 |
| Memory                           | 14 |
| Ports and connectors             | 14 |
| Communications                   | 14 |
| Video                            | 15 |
| Audio                            | 15 |
| Storage                          | 15 |
| Media-card reader                | 15 |
| Display                          | 16 |
| Camera                           | 16 |
| Stand                            | 16 |
| Power adapter                    | 17 |
| Computer environment             | 17 |
| Getting help and contacting Dell | 18 |
| Self-help resources              |    |
| Contacting Dell                  | 18 |

# Set up your computer

**1** Set up the stand.

### Pedestal stand

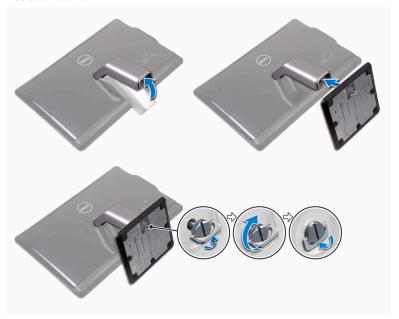

### Easel stand

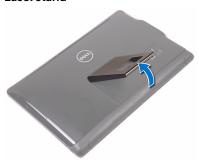

Set up the keyboard and mouse.See the documentation that shipped with the keyboard and mouse.

# **3** Connect the power adapter.

### Pedestal stand

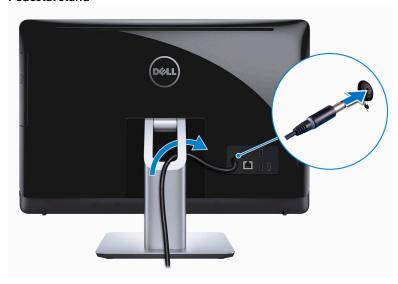

### Easel stand

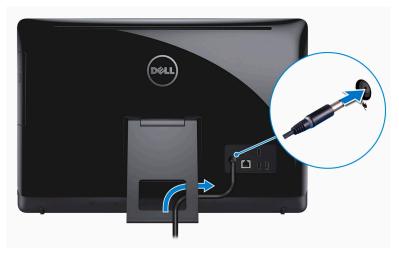

Press the power button.

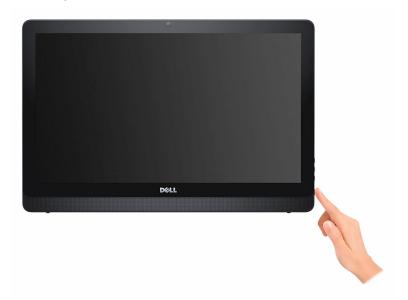

**5** Finish operating system setup.

#### For Windows:

a) Enable Dell updates.

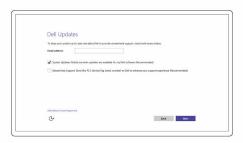

b) Connect to your network.

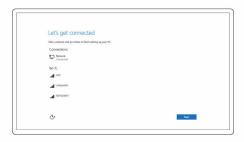

c) Sign-in to your Microsoft account or create a local account.

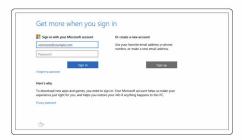

#### For Ubuntu:

Follow the instructions on the screen to finish setup.

**6** Explore Dell resources on your desktop.

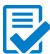

Register your computer

### Dell Help & Support

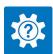

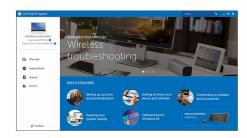

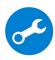

 ${\bf Support Assist-Check\ and\ update\ your\ computer}$ 

# **Views**

# **Front**

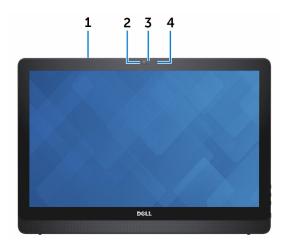

### 1 Microphone (for touch-screen model only)

Provides high-quality digital sound input for audio recording, voice calls, and so on.

#### 2 Camera

Allows you to video chat, capture photos, and record videos.

### 3 Camera-status light

Turns on when the camera is in use.

#### 4 Microphone (non-touch screen model only)

Provides high-quality digital sound input for audio recording, voice calls, and so on.

# Left

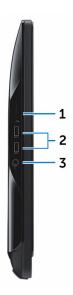

#### 1 Media-card reader

Reads from and writes to media cards.

### 2 USB 3.0 ports (2)

Connect peripherals such as storage devices, printers, and so on. Provides data transfer speeds up to 5 Gbps.

### 3 Headset port

Connect a headphone, a microphone, or a headset (headphone and microphone combo).

# Right

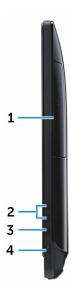

#### 1 Optical drive (optional)

Reads from and writes to CDs and DVDs.

#### 2 Brightness increase buttons (2)

Press to increase or decrease the brightness of the screen.

#### 3 Screen off/on button

Press and hold to turn-off the display; press again to turn-on the display.

#### 4 Power button

Turns on your computer or changes the power state of your computer. Press to put the computer in sleep state if it is turned on.

Press and hold for 4 seconds to force shut-down the computer.

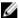

**NOTE:** You can customize the power-button behavior in Power Options. For more information, see *Me and My Dell* at www.dell.com/support/manuals.

## Back

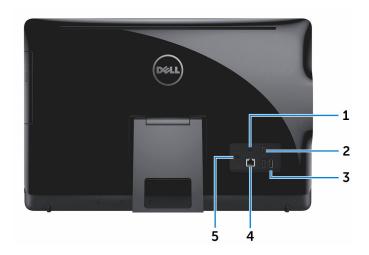

### 1 Audio-out port

Connect audio-output devices such as speakers, amplifiers, and so on.

### 2 USB 2.0 ports (2)

Connect peripherals such as storage devices, printers, and so on. Provides data transfer speeds up to 480 Mbps.

#### 3 HDMI-in port

Connect a gaming console, Blu-ray player, or other HDMI-out enabled devices.

#### 4 Network port

Connect an Ethernet (RJ45) cable from a router or a broadband modem for network or internet access.

The two lights next to the connector indicate the connectivity status and network activity.

#### 5 **Power-adapter port**

Connect a power adapter to provide power to your computer.

# **Specifications**

# **Dimensions and weight**

Height Easel stand - 349.55 mm (13.76 in)

Pedestal stand — 402 54 mm (15 85 in)

| Width               | 526.20 mm (20.72 in)  |                     |                    |
|---------------------|-----------------------|---------------------|--------------------|
| Depth               | With easel stand      | With pedestal stand | Without stand      |
| Touch screen        | 55.85 mm (2.20<br>in) | 205.60 mm (8.09 in) | 33.10 mm (1.30 in) |
| Non-touch screen    | 56.95 mm (2.24<br>in) | 205.60 mm (8.09 in) | 34.20 mm (1.35 in) |
| Weight<br>(maximum) |                       |                     |                    |
| Touch screen        | 5.35 kg (11.78 lb)    | 7.18 kg (15.81 lb)  | 5.37 kg (11.80 lb) |
| Non-touch screen    | 4.91 kg (10.81 lb)    | 6.26 kg (13.79 lb)  | 4.44 kg (9.79 lb)  |

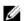

**NOTE**: The weight of your computer varies depending on the configuration ordered and the manufacturing variability.

# System information

Computer model Inspiron 22-3264

Processor 7th Generation Intel Core i3

7th Generation Intel Core i5

Chipset Integrated in processor

# Memory

Slots Two SODIMM slots

Type DDR4

Speed Up to 2133 MHz

Configurations supported 2GB, 4GB, 6GB, 8GB, 10GB, 12GB and 16GB

# Ports and connectors

| External:   |                                                                                             |  |
|-------------|---------------------------------------------------------------------------------------------|--|
| Network     | One RJ45 port                                                                               |  |
| USB         | <ul><li>Two USB 2.0 ports</li><li>Two USB 3.0 ports</li></ul>                               |  |
| Audio/Video | <ul><li>One HDMI-in port</li><li>One audio line-out port</li><li>One headset port</li></ul> |  |
| Internal:   |                                                                                             |  |
| M.2 card    | One M.2 slot for WLAN and Bluetooth                                                         |  |

# Communications

| Ethernet | 10/100 Mbps Ethernet controller integrated on system board |
|----------|------------------------------------------------------------|
| Wireless | • Wi-Fi 802.11ac                                           |
|          | <ul> <li>Wi-Fi 802.11b/g/n</li> </ul>                      |
|          | Bluetooth 4.0                                              |
|          | <ul> <li>Miracast</li> </ul>                               |

combo

### **Video**

| -          | Integrated              | Discrete            |
|------------|-------------------------|---------------------|
| Controller | Integrated in processor | Nvidia GeForce 920M |
| Memory     | Shared system memory    | 2 GB GDDR5          |

## **Audio**

Controller Realtek ALC3661 Waves MaxxAudio Pro

Speakers Two

Speaker Output

• Average – 3 W

Peak – 3.5 W

Microphone Integrated Single Digital Microphone

Volume controls Program menus

# **Storage**

Interface • SATA 3 Gbps for optical drive

• SATA 6 Gbps for hard drive

Hard drive One 2.5-inch drive

Optical drive One 9.5-mm DVD+/-RW drive (optional)

# Media-card reader

Type One 4-in-1 slot

Cards supported • SD card

MultiMediaCard (MMC)

• SD Extended Capacity (SDXC) card

• SD High Capacity (SDHC) card

# Display

Type • 21.5-in FHD+ touch screen

• 21.5-in FHD+ non-touch screen

Resolution (maximum) 1920 x 1080

Pixel pitch 0.2479 mm x 0.2479 mm

 Height
 292.2 mm (11.50 in)

 Width
 497.6 mm (19.60 in)

 Diagonal
 546.1 mm (21.5 in)

Refresh rate 60 Hz

Controls Brightness can be controlled through

the display-brightness increase/

decrease button

# Camera

Resolution • Still image: 0.92 megapixels

• Video: 1280 x 720 (HD) at 30 fps

(maximum)

Diagonal viewing angle 74 degrees

### Stand

|        | Easel              | Pedestal           |
|--------|--------------------|--------------------|
| Height | 175 mm (6.89 in)   | 228.5 mm (9.0 in)  |
| Width  | 120 mm (4.72 in)   | 225.6 mm (8.88 in) |
| Depth  | 22.76 mm (0.90 in) | 205.6 mm (8.09 in) |
| Weight | 0.63 kg (1.39 lb)  | 1.81 kg (3.99 lb)  |

# Power adapter

| Туре                         | 65W   | 90W                           |
|------------------------------|-------|-------------------------------|
| Input Voltage                |       | 100 VAC to 240 VAC            |
| Input frequency              |       | 50 Hz to 60 Hz                |
| Input current (maximum)      | 1.70A | 2.50A                         |
| Output current (continuous)  | 3.34A | 4.62A                         |
| Rated output voltage         |       | 19.50 VDC                     |
| Temperature range: Operating |       | 0°C to 40°C (32°F to 104°F)   |
| Temperature range: Storage   | _2    | 10°C to 70°C (-40°F to 158°F) |

# Computer environment

Airborne contaminant level: G1 as defined by ISA-S71.04-1985

|                             | Operating                                   | Storage                                       |
|-----------------------------|---------------------------------------------|-----------------------------------------------|
| Temperature range           | 0°C to 35°C (32°F to 95°F)                  | -40°C to 65°C (-40°F<br>to 149°F)             |
| Relative humidity (maximum) | 10% to 90% (non-condensing)                 | 0% to 95% (non-<br>condensing)                |
| Vibration (maximum)*        | 0.66 GRMS                                   | 1.30 GRMS                                     |
| Shock (maximum)             | 110 G <sup>†</sup>                          | 160 G <sup>‡</sup>                            |
| Altitude (maximum)          | -15.2 m to 3048 m (-<br>50 ft to 10,000 ft) | -15.2 m to 10,668 m (-<br>50 ft to 35,000 ft) |

<sup>\*</sup> Measured using a random vibration spectrum that simulates user environment.

<sup>†</sup> Measured using a 2 ms half-sine pulse when the hard drive is in use.

<sup>‡</sup> Measured using a 2 ms half-sine pulse when the hard-drive head is in parked position.

# Getting help and contacting Dell

# Self-help resources

You can get information and help on Dell products and services using these self-help resources:

Information about Dell products and services

www.dell.com

Dell Help & Support app

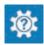

Get started app

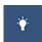

Accessing help in Windows 10

In Windows search, type **Help and Support**, and press **Enter**.

Online help for operating system

www.dell.com/support/windows www.dell.com/support/linux

Troubleshooting information, user manuals, setup instructions, product specifications, technical help blogs, drivers, software updates, and so on

www.dell.com/support

Learn about your operating system, setting up and using your computer, data backup, diagnostics, and so on.

See Me and My Dell at <a href="https://www.dell.com/support/manuals">www.dell.com/support/manuals</a>.

# **Contacting Dell**

To contact Dell for sales, technical support, or customer service issues, see www.dell.com/contactdell.

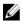

**NOTE:** Availability varies by country and product, and some services may not be available in your country.

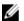

NOTE: If you do not have an active internet connection, you can find contact information on your purchase invoice, packing slip, bill, or Dell product catalog.